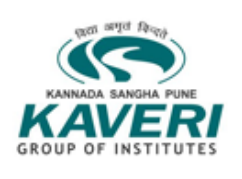

**Kannada Sangha Pune's KAVERI COLLEGE OF ARTS, SCIENCE AND COMMERCE, PUNE** Recognized by State Government and Permanently Affiliated to Savitribai Phule Pune University, Pune Unaided and Minority Status (Linguistic) Index No. : ID / PU / PN / C / 217 / 2005 Recognized u/s 2(f) and 12(B) of the UGC Act, 1956 NAAC ACCREDITED "B" GRADE

Date: 8/8/2020

# Admission 2020-21

## First Year BA / BCom / BBA / BBA-IB / BBA-CA/ BSc(CS)

First Year BA / BCom / BBA / BBA-IB / BBA –CA/ BSc (CS) Admission Process for the Academic Year 2020-21 starts from 17/7/2020.

College Admission Prospectus is available on college website <https://kaveri.edu.in/kcasc/> …. Pay a visit for details related to the course and eligibility.

#### **ADMISSION PROCESS**

- 1. Students seeking admission to FY class must fill in the Admission form with all the required details on <https://kaveri.vriddhionline.com/>
- 2. Students should use their **ACTIVE MOBILE NUMBER** and **VALID and ACTIVE GMAIL IDONLY** for registration.
- 3. Ensure that all information isfilled up correctly (Fields marked Red \* are compulsory).
- 4. The students are not required to come to college for any admission process since the process is online. In case of any queries, please send in a mail to [kaveri.admission@kaveri.edu.in](mailto:kaveri.admission@kaveri.edu.in) or contact the concerned Course Coordinator.

#### **NOTE: -**

- 1. Student should refer to updated instruction and online admission procedure on the college website from time to time. They are subject to change without giving any prior notice to students.
- 2. Students should preferably use Desktop or Laptop to fill the admission form.

### **STEPS FOR FILLING ADMISSION FORM**

- 1. Visit <https://kaveri.vriddhionline.com/>
- 2. Under Login -> Student Register (Register as a new student)
- 3. Student will receive Registration id and password on mobile number used for registration.
- 4. Under Login -> Student Login Login using the Registration id and password received
- 5. Under Admission > Click Application Form
- 6. Click Section U.G
- 7. Select the course for which you want to apply
- 8. Select following
	- a. **Admission Type: Provisional**
	- b. **Division Type: Non-Grant**
	- c. **Fees Category: Open / OMS (Out of Maharashtra State)**
- 9. Fill in the required information(Fields marked Red \* are compulsory)
- 10.Upload Required Document
	- a. Aadhar Card Scanned Copy
	- b. Mark sheet  $(12<sup>th</sup>)$  Online Copy
	- c. Caste Certificate (if applicable and available)
	- d. Scan copy of Original L.C. (if available / issued by the earlier college)
- 11.Only \*.JPG/\*.JPEG/\*.PNG Formats are allowed.
- 12.Maximum File Size Should Not Exceed is 500 KB per File.
- 13.Each Document Must Be Uploaded Separately.
- 14.Upload ID card size Photo and scanned copy of students Signature (File Width 80pixel and Height 100 pixel) - File Size for Photo File and Signature File Should Not Exceed 500kb.
- 15.Form is successfully submitted when the following message is displayed "Thank You, You Have Successfully Updated / Submitted Admission Form."
- 16.Upon submitting your admission form and duly uploading scanned copy of documents; your admission form will be further processed by admission committee of the college using "ONLINE APPROVAL" system.
- 17.If the form gets approved/accepted by the admission committee, student will get SMS and notification on his mail within a couple of days from submission of his admission form.
	- a. In case you do not receive a message due to NETWORK CONNECTION ISSUE, you can also check your Form Status on your Vriddhi Dashboard.
	- b. If the form status is **APPROVED** > that means you can now take admission in the college by paying the fees. The Online Payment Link will be enabled.
	- c. If theform status is **PENDING** your form is in the waiting list.

**\*\*\*\* Admissions to FY. B. Com will be done on merit basis. Notice regarding the schedule of display of merit list is available on college website under Admission Tab.**

Ms. Chitra Alavani Dr. Ashok Agrawal Admission Coordinator Principal